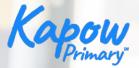

# How to use the micro:bit in your primary classroom

Adam Sumner and Sophia Elhamid

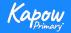

© Copyright Kapow Primary 2020

www.kapowprimary.com

Overview

- National curriculum coverage.
- A run through of the features and functions of the micro:bit that could be useful in a primary classroom.
- Code along.
- A showcase of lessons in Computing and Design and technology that utilise the micro:bit.
- Cross-curricular opportunities with Kapow.
- An opportunity to ask questions regarding the micro:bit.

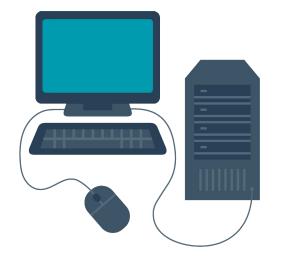

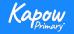

## Computing - National curriculum

### National curriculum

#### Computing

Pupils should be taught to:

- Design, write and debug programs that accomplish specific goals, including controlling or simulating physical systems; solve problems by decomposing them into smaller parts.
- Use sequence, selection, and repetition in programs; work with variables and various forms of input and output.
- Use logical reasoning to explain how some simple algorithms work and to detect and correct errors in algorithms and programs.

See National curriculum - Computing - Key stages 1 and 2.

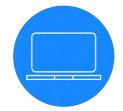

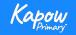

## Design and technology - National curriculum

### National curriculum

Design and technology

Pupils should be taught to:

#### Design

 use research and develop design criteria to inform the design of innovative, functional, appealing products that are fit for purpose, aimed at particular individuals or groups. ~

#### Technical knowledge

 apply their understanding of computing to program, monitor and control their products.

See National curriculum - Design and technology - Key stages 1 and 2.

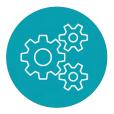

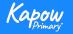

## Functions and features

### Front

- USB connector
- Touch sensor
- LED panel
- Button A and B

• Pins

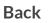

- Radio antenna
- Microphone
- Reset and power button
- Battery socket
- Processor
- Speaker
- Compass and accelerometer

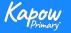

Microsoft Makecode for micro:bit

Virtual micro:bit Makecode editor.

| Hicrosoft   Omicro:bit | E Blocks                                 | Js JavaScript 🗸 | 4       | * <        | <b>e</b> 🗘   |
|------------------------|------------------------------------------|-----------------|---------|------------|--------------|
|                        | Search Q<br>Basic                        | on start        | forever | + +        | + + +        |
|                        | Input                                    |                 |         |            |              |
|                        | <ul><li>Music</li><li>Led</li></ul>      |                 |         |            |              |
|                        | Radio<br>C Loops                         |                 |         |            |              |
|                        | X Logic                                  |                 |         |            |              |
|                        | <ul><li>Variables</li><li>Math</li></ul> |                 |         |            |              |
|                        | • Extensions                             |                 |         |            |              |
|                        | ✓ Advanced                               |                 |         |            | + + +        |
| Download ••••          | Webinar                                  | B 0             |         | <b>ה</b> נ | <b>○ ● ●</b> |

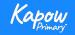

Code along

• Getting started

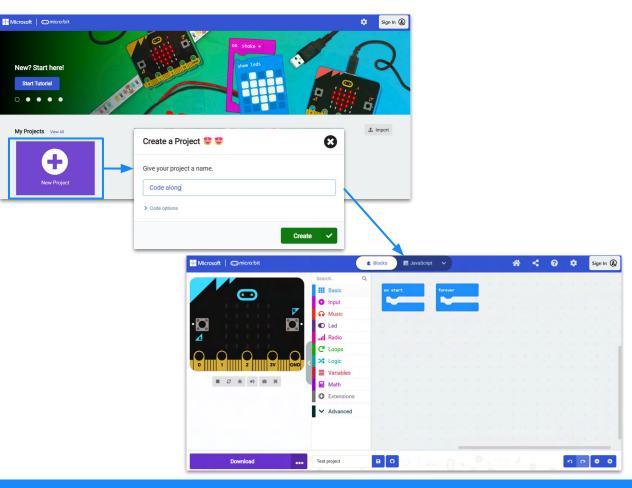

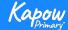

Code along

• LEDs on/off

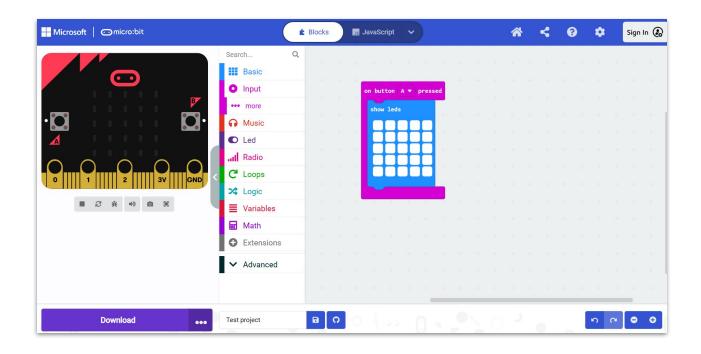

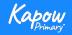

Code along

• Flashing heart

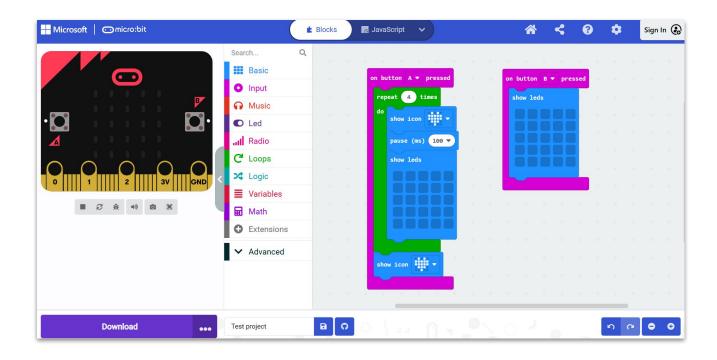

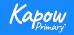

Code along

- Downloading
- Store in browser
- Saving a .hex file
- Import

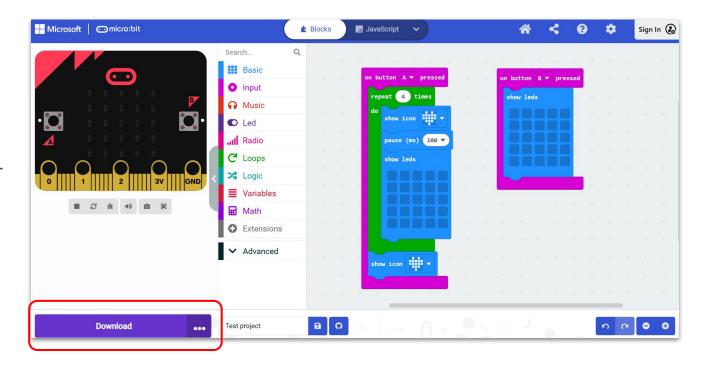

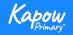

Computing- unit showcase

\*New\*

Year 2 MakeCode unit

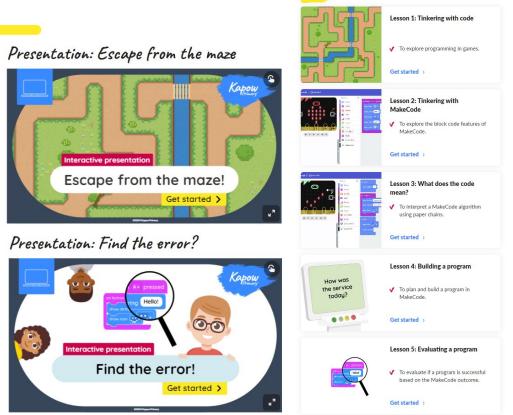

Lessons

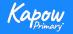

Design and technology - Unit showcase

Year 3, Digital world: Wearable technology, Lesson 3: Programming wearable technology

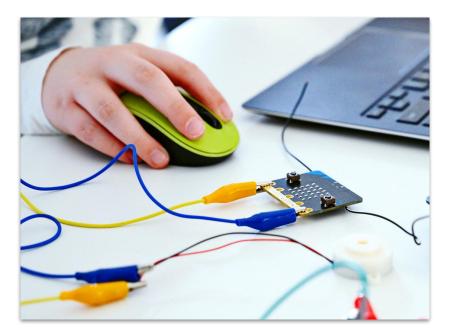

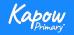

## Computing - Cross curricular opportunities

- <u>Lesson 3: Polling program</u>- create a poll for any area of the curriculum. This is a great tool for discussion around certain teaching points.
- <u>Lesson 4: Programming a pedometer</u>- PE, Wellbeing.
- <u>Lesson 5: Programming a scoreboard</u>- create a scoreboard for cross curricular games, plenaries etc.

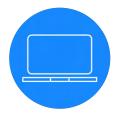

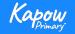

## Design and technology - Cross-curricular opportunities

Computing.

Year 4, Digital world: Mindful moments timer - Wellbeing.

Year 5. Digital world: Monitoring devices - Science, Maths.

Year 6. Digital world: Navigating the world - Geography, Maths.

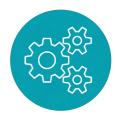

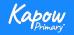